## Suzuki European Service Portal

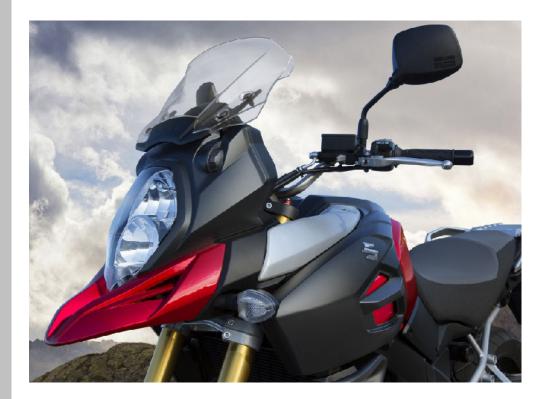

Third party dealer

## **User Manual**

## Table of contents

| 1     | Getting Started                                    | 1  |
|-------|----------------------------------------------------|----|
| 1-1   | Overview                                           | 2  |
| 1-2   | Technical Requirements                             | 3  |
| 1-3   | Document Formats                                   | 3  |
| 1-4   | Optimize Your Browser Display                      | 3  |
| 1-5   | Vehicle Identification Number (VIN) and Model Code | 4  |
| 2     | Login                                              | 5  |
| 2-1   | Login for Third Party Workshops                    | 6  |
| 2-2   | Starting Page                                      | 7  |
| 3     | Model Selection                                    | 9  |
| 3-1   | Document Area                                      | 10 |
| 3-2   | Vehicle Entry                                      | 10 |
| 3-2.1 | VIN - direct input                                 | 10 |
| 3-2.2 | Model Code                                         | 11 |
| 3-3   | Reference Number Search                            | 11 |
| 3-4   | Language Selection                                 | 12 |
| 4     | Document List                                      | 13 |
| 4-1   | Manuals                                            | 14 |
| 4-2   | Bulletins                                          | 15 |
| 4-2.1 | Document list with Bulletins                       | 15 |
| 4-3   | Downloads                                          | 15 |
| 4-4   | Document Properties                                | 16 |
| 4-4.1 | Reference ID, Component Group, Subject Area        | 16 |
| 4-4.2 | Model Allocation                                   |    |
| 4-4.3 | Issue and Revision Date                            |    |
| 4-4.4 | Document Title                                     |    |
| 5     | Search                                             | 19 |
| 5-1   | Search Result                                      | 20 |
| 5-2   | Subject Area                                       | 21 |
| 5-3   | Component Group                                    | 22 |
| 5-4   | Date                                               | 22 |
| 5-5   | Multiple Search Properties                         | 22 |
| 5-6   | Recommended Search Sequence                        | 23 |
| 5-7   | Change Search or new Search                        | 24 |
| 6     | Viewing Documents                                  | 25 |
| 6-1   | Opening a Document                                 | 26 |
| 6-2   | Viewing XML Manuals                                | 27 |
| 6-3   | Viewing DjVu Manuals                               |    |

| 6-4 | Viewing PDF Bulletins | 29 |
|-----|-----------------------|----|
| 6-5 | Viewing Downloads     | 31 |

# 1 Getting Started

### 1 Getting Started

## 1-1 Overview

| ervice Port         | tal Motor        | cvcle         |               |             |   | GBen@service-it.eu | en_GB |        | Way of Life! |
|---------------------|------------------|---------------|---------------|-------------|---|--------------------|-------|--------|--------------|
|                     |                  | -             |               |             |   |                    |       | SUZUKI | way of Life: |
| uick Links          |                  |               |               |             |   |                    |       |        | 🔺 Portal     |
| Portal + Service Po | ortal Motorcycl  | е             |               |             |   |                    |       | Manual | s            |
| Please ente         | er the VIN or se | lect the corr | ect model     |             |   |                    |       |        |              |
|                     |                  |               |               |             |   |                    |       |        |              |
| from the dro        | op down boxes    | to find the a | applicable Ma | nuals       |   |                    |       |        |              |
| Enter VIN           | J                |               |               |             |   |                    |       |        |              |
|                     | -                |               |               |             |   | search             |       |        |              |
| or:                 |                  |               |               |             |   |                    |       |        |              |
| Model Ra            | ange             | Displacen     | nent/Version  | Modelyear   |   |                    |       |        |              |
| <all></all>         | •                | <all></all>   | -             | <all></all> | • | search             |       |        |              |

Fig. 1 Model Selection - the Service Portal starting page

The Suzuki Service Portal Site provides information for maintenance, diagnosis and repair of Suzuki motorcycles to authorized Suzuki workshops and independent workshops. It contains the following types of documents:

- Manuals: Here you will be able to find the official Workshop Manuals and Supplements for Suzuki motorcycles.
- **Bulletins:** This section contains technical information, service manual updates, special tools information, etc.
- Parts Catalogues: Here are the parts catalogues for Suzuki motorcycles available.
- Downloads: Contains software and updates for the diagnostic tester Tech2, SDT and Pass Thru.

## **1-2 Technical Requirements**

For best use of the Suzuki Online Service Portal please check the following minimum requirements and settings:

### Software

- Browser
  - Internet Explorer 10.0 (or higher)
  - Firefox 3.0 (or higher)
- Browser Settings JavaScript: -enabled-
- LizardTech DjVu

You can download the DjVu Browser Plugin free of charge in the Downloads area.

- Adobe Reader
- Adobe Flash Player

## **1-3 Document Formats**

The documents in the Service Portal will be provided in the following formats:

- HTML/XML
- Adobe PDF
- DjVu

Adobe PDF documents will require a browser plug-in to be viewed. Please make sure that you have this already installed on your PC. To display documents in DjVu format, please install the "DjVu Browser Plugin" as a first step. Please also install the "SVG Viewer" to correctly display some Service Manuals. The installation files are available in the **Downloads** area.

## 1-4 Optimize Your Browser Display

For navigating within the Service Portal, you will not need the top menu bar of your browser. To mask out the browser menu bar just select View -> Full screen or the key F11. If you want to mask in the menu bar again, move the mouse pointer to the top of the monitor screen and click the symbol Restore.

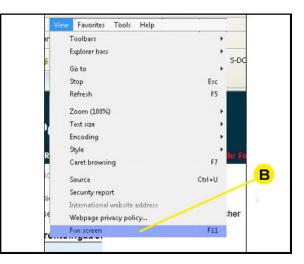

Fig. 2 View of Internet Explorer 8

B Click **Full screen** or the **F11**-key to mask out the browser menu bar

1-5 Vehicle Identification Number (VIN) and Model Code

## 1-5 Vehicle Identification Number (VIN) and Model Code

| 01   | 02       | 03     | 04     | 05       | 06 | 07       | 08      | 09 | 10    | 11     | 12                                   | 13 | 14 | 15 | 16   | 17 |
|------|----------|--------|--------|----------|----|----------|---------|----|-------|--------|--------------------------------------|----|----|----|------|----|
| J    | S        | 1      | с      | Y        | 1  | 1        | 2       | 1  | 0     | 0      | 1                                    | 0  | 0  | 0  | 0    | 1  |
| Manu | Ifacture | r code | VIN-Mo | del code |    | Variant- | Version |    | VIN p | orefix | Sequential vehicle production number |    |    |    | nber |    |
|      | 01       |        | 0      | 2        |    | 0        | 3       |    | 0     | 4      | 05                                   |    |    |    |      |    |

Fig. 3 Segments of the 17-digit VIN

In the 17-digit vehicle identification number there are many attributes of a manufactured vehicle encoded. The VIN structure is divided into 5 areas.

# 2 Login

2-1 Login for Third Party Workshops

## 2-1 Login for Third Party Workshops

| Service Portal Motorcycle (Third  | Party)                                                         | SUZUKI                                     | Way of Life!                            |
|-----------------------------------|----------------------------------------------------------------|--------------------------------------------|-----------------------------------------|
| Start                             |                                                                |                                            |                                         |
| Change language<br>english (en) 🗸 | Please select a function                                       |                                            |                                         |
|                                   | Registration                                                   |                                            |                                         |
|                                   | Technical Requirements                                         |                                            |                                         |
|                                   | Getting Started                                                |                                            |                                         |
|                                   | Information for Diagnostic Tool Manufacturer                   |                                            |                                         |
|                                   | Information for Alternative Fuels Retrofit System Manufacturer |                                            |                                         |
|                                   | Fees                                                           |                                            |                                         |
|                                   | Imprint                                                        |                                            |                                         |
|                                   | Suzuki License Agreement                                       |                                            |                                         |
| © 2011 - Service - IT GmbH        |                                                                | Version 3.1.5   suzukipor<br>Suzuki Global | rtal@service-it.eu<br>I Suzuki SIE Site |

Fig. 4 Suzuki European Service Portal - starting page for third party workshops

Third party workshops log in by using **http://motorcycle.serviceportal.suzuki.eu**. New user have to register before log in the first time. You can buy a third party account for 1 hour, 1 day, 1 week, 1 month or 1 year. The costs are listed on the starting page by selecting "fees".

## 2-2 Starting Page

| Service Portal Motorcycle                                                                                                    | <b>User</b><br>dealer_gb | <b>Language</b><br>en_GB | SUZUKI                                                | Way of Life! |
|----------------------------------------------------------------------------------------------------|--------------------------|--------------------------|-------------------------------------------------------|--------------|
| Quick Links all whiches                                                                                                    |                          |                          |                                                       | ▲ Portal     |
| Portal Fervice Portal Motorcycle<br>Flex A he VIN or select the correct model<br>from a power boxes to find the applicable Manuals<br>Enter VIN<br>B neer VIN<br>Call> Call> Call= Call> Call> Call= Call | B                        |                          | Manua                                                 | D            |
| © 2015 - Service - IT GmbH                                                                                                    | Versio                   |                          | <u>E-Mail : ict-suppo</u><br>uzuki Global <u>1 Su</u> |              |

Fig. 5 Model Selection - the starting page of the Service Portal

- A Quick Links
- B Model Selection
- C FAQ
- D Portal > Back to Dealer Net

After you clicked the Link "SERP Service Portal", you will see the Model Selection which is the Service Portal starting page. To leave the Service Portal and to return to your dealer net, click the link **Portal** on the left or top right (D).

The model selection will be explained in detail in the next chapter.

- Quick Links: here you can find links to SDS Programs, User manual for Bulletin upload function and VIN lists.
- FAQ: you can find frequently asked questions & answers regarding the Service Portal. The Service Portal User Manual is located there too.

2Login2-2Starting Page

3

## **Model Selection**

3-1 Document Area

## 3-1 Document Area

| ycle                                                                    |        | User<br>sit_editor_en            | <b>Language</b><br>en_DE | SUZUKI                     | Way of Life!                                                                |
|-------------------------------------------------------------------------|--------|----------------------------------|--------------------------|----------------------------|-----------------------------------------------------------------------------|
| chicles                                                                 |        |                                  |                          |                            | ▲ Portal                                                                    |
| N or select the correct model<br>h boxes to find the applicable Manuals | search | Get the latest <b>News</b> here: |                          | Specif<br>Servic<br>Specia | als<br>ins<br>nty Flat Rates<br>fication<br>e Data<br>al Tool<br>Catalogues |
| Displacement/Version     Modelyear       ✓ <all>     ✓</all>            | search |                                  |                          |                            |                                                                             |

Fig. 6 Drop-down list for document area

With the drop-down list on the top right you can select the appropriate document area. Please select **Manuals, Bulletins, Warranty Flat Rates, Specification, Service Data, Special Tool,** Parts Catalogue or **Down-loads**. With the button search the portal will run the query and display the referring document list.

## 3-2 Vehicle Entry

### 3-2.1 VIN - direct input

|                       | select the cor  |                |             |    |        |
|-----------------------|-----------------|----------------|-------------|----|--------|
| from the drop down bo | kes to find the | applicable Mai | nuals       |    |        |
| Enter VIN             |                 |                |             |    |        |
| µS1B3111100104085     |                 |                |             |    | search |
| OF:                   |                 |                |             |    |        |
| Model Range           | Displacer       | ment/Version   | Modelyear   | 15 | search |
| <all></all>           | <all></all>     | -              | <all></all> | -  | search |

Fig. 7 17 digit VIN direct input

In case you have the VIN of the concerned vehicle available, you can enter it here in order to receive the wanted information. Please note: you have to enter the complete 17-digit VIN before you can start the search, no wildcard characters are allowed here. If you do not have the full VIN available, you must use the model code search described below instead.

### 3-2.2 Model Code

| Please enter the VIN or sel | lect the correct model                                                                                                    |             | Get the latest News here: |
|-----------------------------|----------------------------------------------------------------------------------------------------|-------------|---------------------------|
| from the drop down boxes    | to find the applicable Mar                                                                                                    | nuals       |                           |
| Enter VIN                   | _                                                                                                    |             | search                    |
| or:                         |                                                                                                    |             |                           |
| Model Range                 | Displacement/Version                                                                                                    | Modelyear   | search                    |
| DL 👻                        | <all></all>                                                                                                    | <all></all> | Staten                    |
| reference number search     | <ali><ali>650<br/>650 A<br/>650 AP<br/>650 AUE<br/>650 AUE<br/>650 VE<br/>650 VA<br/>650 XA<br/>650 XAUE<br/>1000<br/>1000 A</ali></ali> |             |                           |

Fig. 8 Model code input

When searching documents according to model range and displacement/version you can use the related drop-down lists. If you select a vehicle in the field "Model Range" and you leave the selection in the field "Displacement/Version" with <all> then your search will retrieve documents for that vehicle with the relevant model range. If you select also a model in the drop-down list "Displacement/Version", you will find documents for the specified model still regardless of the vehicle's model year. You can narrow down your search further and select a particular model year in the drop-down list "Modelyear". When you have finished your model selection please click search and you will get an adequate document list according to your model selection.

## 3-3 Reference Number Search

| Service Portal Motorcycle                                                                                     | User Language<br>sit_editor_en en_DE | Way of Life! |
|----------------------------------------------------------------------------------------------------|--------------------------------------|--------------|
| Quick Links News all weilights                                                                                |                                      | ▲ Portal     |
| Portal   Service Portal Motorcycle                                                                            | Bulletins                            | 0            |
| Please enter the VIN or select the correct model<br>from the drop down boxes to find the applicable Bulletins | Get the latest News here:            |              |
| reference number - direct input:                                                                              | earch                                |              |
| vehicle search                                                                                                |                                      |              |

Fig. 9 Reference Number Input - example: Bulletins

Should you have the reference number of a Bulletins or the part number of a Service Manual or Parts Catalogue, you can search exactly for this document with entering this number into the reference number input box. Please click the link "Reference Number Search". With selection of the "Document Area" you determine the search for **Manuals, Bulletins, Warranty Flat Rates, Specifications, Service Data, Special Tools,** Parts Catalogues or **Downloads**. You can return to the search with model code or VIN with clicking the link "vehicle search".

3-4 Language Selection

## 3-4 Language Selection

On the service portal, documents can exist in one or more languages. For example in Switzerland a Bulletin can be available in French, German and Italian. If there is a technician in the Italian part of Switzerland, he will choose Italian as his preferred language in the login system (user administration). The service portal will display the documents in Italian for this technician. In case there is a document available only in German and French, the Italian technician will then see the document in the next available language (fall back). The language fall back system is active only in the language setting <preferred>. If a certain language has been selected, only these documents are displayed - no documents in other languages.

Service Manuals are issued by the factory and are applicable to all countries in Europe. Therefore service manuals can be displayed in all languages issued by the factory. Service bulletins however are issued by the distributor and are available only to your own country in the number of languages issued by the distributor.

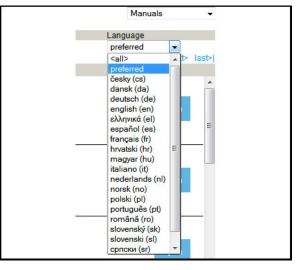

Fig. 10 In the language drop down box <preferred> is preselected

## 4

## **Document List**

4-1 Manuals

## 4-1 Manuals

| Service Port            | al Mo          | torcycle                                                                                                    |                             |                                | <b>User</b><br>dealer_gb | <b>Language</b><br>en_DE | SUZ |        | Way of Lif  | fe!  |
|-------------------------|----------------|----------------------------------------------------------------------------------------------------|-----------------------------|--------------------------------|--------------------------|--------------------------|-----|--------|-------------|------|
| Quick Links             | News           |                                                                                                    |                             |                                |                          |                          |     | 200    | ▲ Porta     | al   |
| Portal   Service Po     | ortal Motor    | r <u>cycle</u> • Search                                                                                                    | Result                      |                                |                          |                          |     | Manual | S           |      |
| Subject Area            |                |                                                                                                    |                             |                                |                          | Language                 |     |        |             |      |
| <all></all>             | •              |                                                                                                    |                             |                                |                          | preferred                | -   |        |             |      |
|                         |                |                                                                                                    |                             | Document 1 - 7 of 7            |                          |                          |     |        |             |      |
| Ref, Subj               |                | VINs                                                                                                    | Date                        | Title                          |                          |                          |     |        | Status, Acc | cess |
| 99500-39311-01E<br>1000 |                | S1 CL 1111 00 .<br>S1 CL 2111 00 .                                                                                                | Mar 6, 2013<br>Dec 22, 2014 | GSX-R1000 (K7-K8) SERVICE MAN  | UAL                      |                          |     | en     | open        | ^    |
| 99500-39272-01E<br>1000 |                | 61 B6 1111 00 .<br>61 B6 2111 00 .                                                                                                | Feb 5, 2013<br>Dec 22, 2014 | GSX-R1000 (K5-K6) SERVICE MAN  | UAL                      |                          |     | en     | open        |      |
| 99500-39381-01E<br>1000 | el<br>el<br>el | 31 CY 1111 00 .<br>31 CY 1112 00 .<br>31 CY 1112 00 .<br>31 CY 1113 90 .<br>31 CY 1113 A0 .<br>31 CY 1113 B0 .<br>32 CY 1113 B0 . | Jul 28, 2014<br><br>        | GSX-R1000/Z (K9-L1) SERVICE MA | ANUAL                    |                          |     | en     | open        |      |
| 99500-39242-01E<br>1000 |                | 61 BZ 1111 00 .<br>61 BZ 2111 00 .                                                                                                |                             | GSX-R1000 (K3-K4) SERVICE MAN  | IUAL                     |                          |     | en     | open        | -    |
| 99500-39382-01E<br>1000 | el<br>el<br>el |                                                                                                    |                             | GSX-R1000/Z (K9-L1) SERVICE MA | ANUAL                    |                          |     | en     | open        | -    |
|                         |                |                                                                                                    | ~                           | Document 1 - 7 of 7            |                          |                          |     |        |             | 100  |

Fig. 11 Document list with manuals for the selected vehicle

Service Manuals contain procedures for diagnosis, maintenance, adjustments, minor service operations, replacement of components (Service) and for disassembly and assembly of major components (Unit Repair-Overhaul).

The manuals are listed by" Issue Date" in descending order displaying the latest supplement on top.

For older models, there are complete service manuals for the base model and supplements for models with additional equipment. These supplementary service manuals describe only different service information to the base model. Therefore, whenever servicing a vehicle, consult the latest supplement first (starting from the top of the document list). Then refer to the related manual issued earlier for any section, item or description not found in this supplement.

For newer models there are complete service manuals related to the entire equipment of this model line.

## 4-2 Bulletins

### 4-2.1 Document list with Bulletins

| Service Portal Mo                                                                            | otorcycle                                |                                                                                                    |              |                     | anguage<br>n_DE |          | Way of Life! |
|----------------------------------------------------------------------------------------------|------------------------------------------|----------------------------------------------------------------------------------------------------|--------------|---------------------|-----------------|----------|--------------|
| Quick Links News                                                                             | Model Range: 65X-R                       | 1000 UF                                                                                                    |              |                     |                 |          | 🔺 Portal     |
| Portal      Service Portal Mot                                                               | orcycle   Search Result                  |                                                                                                    |              |                     |                 | Bulletin | IS           |
| Component Group                                                                              | Subject Area                             | D                                                                                                    | ate from/to  |                     | Language        |          |              |
|                                                                                              | <all></all>                              | •                                                                                                    | Document 1 - | 2 of 2              | preferred       | •        |              |
| O General     1 Engine     2 Suspension     3 Driveline/Axle     4 Brakes     5 Transmission | Ref. Comp. Subi<br>M-4-0515<br>4<br>2100 | VINs         Da           JS1 CY 1111 00 Oct         JS1 CY 1112 00 Oct           JS1 CY 1113 90         JS1 CY 1113 90           JS1 CY 1113 40         JS1 CY 2111 00 |              | ektur Werkstatthand | lbuch GSX-R1000 | de       | pen          |
| -Ci 6 Steering                                                                               | M-4-0490<br>5<br>2100                    | JS1 CY 1111 00 Nov<br>JS1 CY 1112 00 Nov<br>JS1 CY 1113 90<br>JS1 CY 2111 00<br>JS1 GT 78A# 92                                                                          |              | ektur Werkstatthand | lbuch GSX-R1000 | de       | pen          |
|                                                                                              |                                          |                                                                                                    | Document 1 - | 2 of 2              |                 |          |              |

Fig. 12 Document list with bulletins for the selected vehicle

This section contains technical information, service manual updates, special tools information, etc. issued by the national distributors based on Suzuki Motor Corporation information.

The bulletins are listed by "Revision Date" in descending order listing the latest information on top, also when revised. You can identify a revised document on different issue and revision date.

## 4-3 Downloads

| Service Portal          | Motorcycle                        | User Langu:<br>dealer_gb en_DE                         | age SUZUKI Way of Life! |
|-------------------------|-----------------------------------|--------------------------------------------------------|-------------------------|
| Quick Links New         | s Model Range: GSX-R 600          |                                                        |                         |
| Portal   Service Portal | Motorcycle   Search Result        |                                                        | Downloads               |
| Date from/to            |                                   | Language                                               |                         |
|                         | refresh                           | english (en) 👻                                         |                         |
|                         |                                   | Document 1 - 3 of 3                                    |                         |
| Ref                     | VINs Date                         | Title                                                  |                         |
| SDS                     | **** Jan 14, 2014<br>Jan 28, 2015 | SDS Software, User Manual and additional information   | en<br>open              |
| W_DJVUPLG               | **** Aug 29, 2013<br>Aug 29, 2013 | DjVu Browser Plugin 6.1.4-r31831 (32 / 64 bit) english | en<br>open              |
| W_ADOBEREAD             | **** Nov 1, 2006<br>Nov 1, 2006   | Adobe Reader                                           | en<br>open              |
| 0                       |                                   | Document 1 - 3 of 3                                    | 10                      |

Fig. 13 Document list with Downloads

Downloads contain software and updates for SDS Software, DjVi Browser Plugin and Adobe Reader.

4-4 Document Properties

## 4-4 Document Properties

### 4-4.1 Reference ID, Component Group, Subject Area

The first column on the left of the document list with heading "Ref, Comp, Subj" shows the assigned properties for each document in three lines:

- Reference Number
- Component Group
- Subject Area

| Ref , Comp, Subj | VINs           | Date           | Title       |
|------------------|----------------|----------------|-------------|
| M-4-0297         | JKS KX 250N P/ | A Nov 13, 2003 | ADDITIONAL  |
| 1                |                | Jul 22, 2013   |             |
| 2100             |                | Dec 31, 2099   |             |
| M-4-0310         | 5SA AK 45K# 3  | 7 Jul 10, 2004 | CHANGE TH   |
| 5                | 5SA AK 45K# 4  | 7 Jul 10, 2013 |             |
| 2100             | 5SA AK 46K# 27 | 7 Dec 31, 2099 |             |
|                  | 5SA AK 46K# 3  | 7              |             |
|                  | 5SA AK 46K# 47 | 7              |             |
|                  |                | >>             |             |
| M-4-0317         | 5SA AP 41A# 67 | 7 Oct 5, 2004  | INSTALLATIO |
| 1                | JSA AP 41A# 52 | 2 Jul 10, 2013 |             |
| 2100             |                | Dec 31, 2099   |             |

Fig. 14 First column of the document list with Reference ID, Component Group, Subject Area

### 4-4.2 Model Allocation

The column" VINs" shows the applicable models to each document. When you move the mouse pointer over the three dots, the complete VIN is displayed in a small window.

|   | VINs            | Date         | Title                        |   |
|---|-----------------|--------------|------------------------------|---|
|   | 5SA AK 49A# A7  | Dec 1, 2014  | REPAIR TIP FOR FUEL INJECTOR |   |
|   | 5SA AK 49K# A7  | Dec 1, 2014  | MALFUNCTION DUE TO           |   |
|   | 5SA AK 4BA# A7  | Dec 31, 2099 |                              |   |
|   | 5SA AK 4BA# B7  |              |                              |   |
|   | 5SA AK 4BA# C7  |              |                              |   |
|   |                 | >>           |                              |   |
| - |                 |              |                              | _ |
|   | JS1 CV 1111 00  |              | NOTICE OF PARTS CATALOGUE CO | R |
|   | .IS1 CV 1112 00 | Nov 26, 2014 |                              |   |
|   | JS1 CV 2111 00  |              |                              |   |
|   | JS1 CV 3111 00  |              |                              |   |
|   | JS1 GN 7EA# 82  | JS1 GN 7EA#  | 82 100001 - 999999           |   |
| - |                 |              |                              | _ |
|   | JS1 CY 1111 00  | Oct 16, 2014 | GSX-R1000L5                  |   |
|   | JS1 CY 1112 00  | Oct 16, 2014 |                              |   |
|   | JS1 CY 1315 F0  | Dec 31, 2099 |                              |   |
|   | JS1 CY 2111 00  |              |                              |   |
|   | JS1 GT 78A# F2  |              |                              |   |
|   |                 |              |                              |   |

Fig. 15 The first column shows the allocated VINs

### 4-4.3 Issue and Revision Date

When you move the mouse pointer over the three dots of the tile "Date ...", it displays the meaning of the two dates displayed in the first and second line of this column.

| Document                           | 1 - 20 of 61<br>Title                                 |    |    |
|------------------------------------|-------------------------------------------------------|----|----|
| Nov 13, 20 Issu<br>Jul 22, 20 Revi |                                                       | en | ор |
| Jul 10, 2004<br>Jul 10, 2013       | CHANGE THE FRONT CLUTCH SHOE NUT<br>TIGHTENING TORQUE | en | op |
| Oct 5, 2004<br>Jul 10, 2013        | INSTALLATION PROCEDURE OF RADIATOR<br>GUARD           | en | ор |

Fig. 16 The second column shows Issue and Revision Date

### Document List 4

### Document Properties 4-4

### 4-4.4 Document Title

Reviewing the titles of the displayed documents will allow you to select and open the desired information.

| Title                                                        |
|--------------------------------------------------------------|
| REPAIR TIP FOR FUEL INJECTOR MALFUNCTION DUE TO LONG STORAGE |
|                                                              |
|                                                              |
|                                                              |
|                                                              |
|                                                              |
|                                                              |
|                                                              |
|                                                              |
| "2014 WARRANTY FLAT RATE MANUAL"DATA DOWNLOAD                |
|                                                              |
|                                                              |
|                                                              |
|                                                              |
|                                                              |
|                                                              |
|                                                              |
|                                                              |
| YEARLY CHANGE MODEL INFORMATION                              |
|                                                              |
|                                                              |
|                                                              |
|                                                              |
|                                                              |
|                                                              |

Fig. 17 The third column shows the Title for each document

### 4 Document List

4-4 Document Properties

# 5

## Search

5-1 Search Result

## 5-1 Search Result

| Service Portal Mo           | otorcycle               |                                                    |              | <b>User</b><br>dealer_gb | Language<br>en_DE | SUZ       | UKI      | Way o | f Life |
|-----------------------------|-------------------------|----------------------------------------------------|--------------|--------------------------|-------------------|-----------|----------|-------|--------|
| Quick Links News            | Model Range: GSK R      | 1000 UF/20F LS / 20                                | 15           |                          |                   |           |          | - P   | orte   |
| Portal . Service Portal Mot | orcycle   Search Result |                                                    |              |                          |                   |           | Bulletin | ns    |        |
| Component Group             | Subject Area            |                                                    | Date from/to |                          | L                 | anguage   |          |       |        |
| 🔁 💷                         | <all></all>             | -                                                  |              |                          | efresh            | preferred | -        |       |        |
| 0 General                   |                         |                                                    | Doodiii      | ient 1 - 9 of 9          |                   |           |          |       |        |
| 1 Engine                    | Ref, Comp, Subj<br>2400 | VINs<br>JS1 CY 1113 B0                             | Date         | Title                    |                   |           |          | _     |        |
| 2 Suspension                | 2400                    | JS1 CY 1214 00                                     |              |                          |                   |           | C        | pen   |        |
| 3 Driveline/Axle            |                         | JS1 CY 2111 00                                     |              |                          |                   |           |          |       |        |
| 4 Brakes<br>5 Transmission  | YC-0126                 | JS1 CY 1111 00                                     | Dec 15, 2009 | ADDITIONAL MO            |                   | ATION     |          |       | -      |
| 👘 6 Steering                | 0A                      | JS1 CY 1112 00                                     | Jun 18, 2013 |                          |                   | er        | ۱.<br>   |       |        |
| 9 Body/Accessories          | 2400                    | JS1 CY 2111 00<br>JS1 GT 78A# A2                   |              |                          |                   |           | G        | pen   |        |
|                             | YC-0397                 | JS1 CY 1111 00                                     |              | YEARLY CHANG             | E MODEL INF       |           | -        |       |        |
|                             | 0A<br>2400              | JS1 CY 1112 00<br>JS1 CY 1113 D0<br>JS1 CY 1214 00 |              |                          |                   | er        |          | pen   |        |
|                             |                         | JS1 CY 2111 00                                     |              |                          |                   |           | 1.1      |       |        |

Fig. 18 Document list bulletins for the selected model GSX-R 1000

The document list displays all documents matching the selected VIN or model code as shown above. Please note, a document with no entries in the column VINs field is valid for all models and is displayed regardless of the model selection. You can eliminate those general documents by selecting a document property as described in the following paragraphs.

## 5-2 Subject Area

You can narrow down your search by selecting the "Subject Area" from the drop-down list. For example, if you search for a maintenance schedule in the document area "Bulletins", you select "2200 – Maintenance Schedules". Now the hit list will only show documents referring to this category. If you search in the document area "Manuals" for a Service Manual, you select "1000 Service Manual". Now the hit list will only show Service Manuals.

The allocated Subject Area is displayed in the third line of left column in the document list.

The property "Subject Area" is available for Bulletins and Manuals.

| Subject Area                                                                                                    |       | Date from/to                                                       |                         |
|----------------------------------------------------------------------------------------------------|-------|--------------------------------------------------------------------|-------------------------|
| <all></all>                                                                                                    | -     |                                                                    |                         |
| <all></all>                                                                                                    |       | Document 1 - :                                                     | 20 of 23                |
| 1000 Technical and Quality<br>2000 Literature<br>2100 Service Manual Update<br>2200 Maintenance Schedule<br>2300 Tables and Lists<br>2400 Yearly Change of Model<br>2500 Setup Manual Update<br>3000 Tools | ш     | Date<br>Dec 1, 2014<br>Dec 1, 2014<br><i>Dec 31, 2099</i><br><br>> |                         |
| 3100 Special Tools<br>3200 Suzuki Diagnostic System (SD<br>3300 Reprogramming<br>4000 Campaigns<br>5000 Homologation & Registration<br>6000 Accessories<br>6100 Manuals                                    | IS)   | Apr 7, 2014<br>Apr 7, 2014<br><i>Dec 31, 2099</i><br><br>>         | "2014 WARF<br>MANUAL"DA |
| 6200 Type Approval<br>6300 Product Information<br>6400 Accessory Warranty<br>6900 Editions<br>JS1 B2 21                                                                                                    |       |                                                                    | AMENDMEN                |
| JS1 B2 31<br>                                                                                                    |       |                                                                    | AMENDMEN                |
| 4 JS1 C3 11                                                                                                    | 12 00 | Feb 20, 2014                                                       | AWENDWEN                |
| 2100 JS1 C3 21                                                                                                    | 11 00 | Dec 31, 2099                                                       |                         |

Fig. 19 Drop-down box "Subject Area" of document area Bulletins

| <all></all>                                                                     | •                                                                                                    |                       |
|---------------------------------------------------------------------------------|----------------------------------------------------------------------------------------------------|-----------------------|
| <all></all>                                                                     |                                                                                                    | Docun                 |
| 1000 Service Manual<br>2000 Wiring Diagrams<br>3000 Setup Manual<br>9000 Others | VINs Date<br>JS1 CL 1111 00 Mar 6, 2013<br>JS1 CL 2111 00 Dec 22, 2014<br>Dec 31, 2099                                                     | Title<br>GSX-R1000 (P |
| 99500-39272-01E<br>1000                                                         | JS1 B6 1111 00 Feb 5, 2013<br>JS1 B6 2111 00 Dec 22, 2014<br>Dec 31, 2099                                                                  | GSX-R1000 (P          |
| 99500-39381-01E<br>1000                                                         | JS1 CY 1111 00 Oct 21, 2013<br>JS1 CY 1112 00 Jul 28, 2014<br>JS1 CY 1113 90 <i>Dec 31, 2099</i><br>JS1 CY 1113 A0<br>JS1 CY 1113 A0<br>>> | GSX-R1000/Z           |
| 99500-39242-01E<br>1000                                                         | JS1 BZ 1111 00 Mar 8, 2013<br>JS1 BZ 2111 00 Mar 8, 2013<br>Dec 31, 2099                                                                   | GSX-R1000 (H          |

Fig. 20 Drop-down box "Subject Area" of document area Manuals

## 5-3 Component Group

If you search for information referring to a specific component group, you can narrow down your search with the property "Component Group" (Service Manual Index). With this feature you can search according to main component group or subcomponent group.

The allocated component group is displayed in the second line of left column in the document list. The component group selection is available for Bulletins only. "Component Group" search is not available for Manuals and Downloads.

## 

When you search for a document e.g. from "Component Group - 1 Engine" that was issued before 2004, the document will show the old "Component Group - 6A Engine".

## 5-4 Date

Both fields "Date from/to" allowing to narrow down the search according to revision date. If you remember the approximate revision date of a document, you could enter a "Date from" and a "Date to" to receive the according hit list.

| Component Group                                                                                            | Subject Area                        | [                                                                                                    |
|----------------------------------------------------------------------------------------------------|-------------------------------------|----------------------------------------------------------------------------------------------------|
| <al> <al></al></al>                                                                                        | <all></all>                         |                                                                                                    |
| O General <u>1Engine</u> <u>2 Suspension</u> <u>3 Driveline/Axle</u> <u>4 Brakes</u> <u>5 Transmission</u> | Ref, Comp, Subj<br>M-T-0009<br>1000 | VINs         D           5SA AK 49A# A7         De           5SA AK 49K# A7         De           5SA AK 4BA# A7         De           5SA AK 4BA# A7         De           5SA AK 4BA# A7         De           5SA AK 4BA# A7         De           5SA AK 4BA# A7         De           5SA AK 4BA# A7         De           SSA AK 4BA# B7         De           SSA AK 4BA# B7         De |
| 6 Steering<br>9 Body/Accessories                                                                           | M-F-0001<br>2200                    | 5SA AK 45A# 37 Ap<br>5SA AK 45A# 47 Ap<br>5SA AK 45A# 57 De<br>5SA AK 45A# 67<br>5SA AK 45A# 77<br>>>                                                                                                    |
|                                                                                                    | YC-0434-R<br>2400                   | JS1 CY 1111 00 No<br>JS1 CY 1112 00 No<br>JS1 CY 1214 00 De<br>JS1 CY 1214 00<br>JS1 CY 1315 E0<br>>>                                                                                                    |
|                                                                                                    | M-4-0260<br>1<br>2100               | JS1 A1 1111 00 Ma<br>JS1 A1 1112 00 Ju<br>JS1 A1 1314 00 De<br>JS1 B6 1111 00<br>JS1 B6 1112 00                                                                                                    |

Fig. 21 Selection of Component Group for Bulletins

|        | Da | ate from/to |            |         | Language  |
|--------|----|-------------|------------|---------|-----------|
| •      | 0  | 1.03.2006   | 01.12.2006 | refresh | preferred |
| system |    |             |            |         |           |
|        |    |             |            |         |           |
|        |    |             |            |         |           |
|        |    |             |            |         |           |
|        |    |             |            |         |           |

Fig. 22 Two fields for the entry of the expected Date

## 5-5 Multiple Search Properties

The strength of the Service Portal is the combined search by subject, component and edit date for information concerning a vehicle. If you set several document properties, your hit list will show only few documents.

## 

You may not receive any document, if your set document properties are too tight. The Service Portal will display an error message. In this case, please open the chosen document properties by selecting <all> or start a "New Search" at the model selection page.

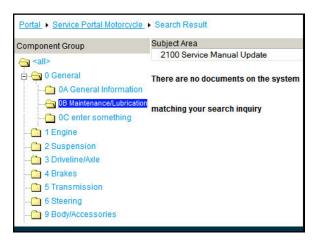

Fig. 23 Error message due to the tight selection of document properties

## 5-6 Recommended Search Sequence

| Service Por                                                    | tal M            | otorcycle                                                                              |                                                                                        |                          | Use<br>de <i>s</i>           | e <b>r Lan</b><br>aler_gb en_[ |           |      |       | y of Lif |
|----------------------------------------------------------------|------------------|----------------------------------------------------------------------------------------|----------------------------------------------------------------------------------------|--------------------------|------------------------------|--------------------------------|-----------|------|-------|----------|
| Quick Links                                                    | News             | Model Range: GSX                                                                       | -R 1000                                                                                |                          |                              | 3                              |           |      |       | Port     |
| Portal   Service F                                             | Portal Mot       | torcycle + Search Resu                                                                 | <sub>ilt</sub> 1                                                                       |                          |                              | <b>.</b>                       |           | Bull | etins |          |
| Component Group                                                | )                | <mark>8</mark> ubject Area                                                             |                                                                                        | Date from/to             |                              |                                | Language  |      |       |          |
| eall>                                                          |                  | (all>                                                                                  |                                                                                        |                          |                              | refresh                        | preferred | •    |       |          |
| O General                                                      |                  |                                                                                        |                                                                                        | Document 1               | - 20 of 57                   |                                |           |      | next> | last     |
|                                                                |                  | Ref , Comp, Subj                                                                       | VINs                                                                                   | Date                     | Title                        |                                |           |      |       |          |
| 1 Engine<br>2 Suspens<br>3 Driveline<br>4 Brakes<br>5 Transmis | /Axle<br>ssion   | M-T-0009<br>1000<br><b>2</b>                                                           | 5SA AK 49A# A7<br>5SA AK 49K# A7<br>5SA AK 4BA# A7<br>5SA AK 4BA# B7<br>5SA AK 4BA# C7 | Dec 1, 2014<br>          | REPAIR TIP FO<br>MALFUNCTION |                                | CTOR      | en   | open  |          |
| 6 Steering<br>9 Body/Accessories                               | M-U-0043<br>2500 | JS1 CY 1111 00<br>JS1 CY 1112 00<br>JS1 CY 1315 F0<br>JS1 CY 2111 00<br>JS1 GT 78A# F2 | Oct 16, 2014<br>                                                                       | GSX-R1000L5              |                              |                                | en        | open |       |          |
|                                                                |                  | M-Y-0024<br>2400                                                                       | JS1 CY 1111 00<br>JS1 CY 1112 00<br>JS1 CY 1315 F0<br>JS1 CY 2111 00<br>JS1 GT 78A# F2 | Oct 8, 2014<br>          | YEARY CHANG                  | E MODEL INF                    | ORMATION  | en   | open  |          |
|                                                                | M-F-0001<br>2200 | 5SA AK 45A# 37<br>5SA AK 45A# 47<br>5SA AK 45A# 57<br>5SA AK 45A# 67<br>5SA AK 45A# 77 | Apr 7, 2014<br>                                                                        | "2014 WARRAN<br>DOWNLOAD | NTY FLAT RATE                | E MANUAL"DA                    | ra<br>en  | open |       |          |
|                                                                |                  | M-4-0577<br>4<br>2100                                                                  | JS1 B2 1111 00<br>JS1 B2 1112 00<br>JS1 B2 1213 00<br>JS1 B2 2111 00<br>JS1 B2 3111 00 | Feb 20, 2014<br>         | AMENDMENT                    | OF SERVICE M                   | IANUAL    | en   | open  |          |
|                                                                |                  |                                                                                        |                                                                                        | Document 1               | 20 of 57                     |                                |           |      | nevt> | lac      |

Fig. 24 Search result for selected model with narrowed down Subject Area and Component Group

### 1. Property: Subject Area

When you are looking for a specific document, please select the concerned subject first. For example when looking for Technical Information, please select this subject area. The document list will only show such documents and others like Service Schedules or Tools will be hidden.

### 2. Property: Component Group

If the restriction by Subject Area delivers still too many documents, then use the Component Group to narrow down your search further.

#### 3. Property: Date from/to

If you remember the approximate Issue Date, you may use the search restriction by Issue Date.

5-7 Change Search or new Search

## 5-7 Change Search or new Search

| Service Portal Mo                                                                             | otorcycle                                               |                                                                                                    |                     |                                 | <b>User</b><br>dealer_gb | <b>Language</b><br>en_DE | <b>SUZUR</b> | 1000    | y of Life |
|-----------------------------------------------------------------------------------------------|---------------------------------------------------------|----------------------------------------------------------------------------------------------------|---------------------|---------------------------------|--------------------------|--------------------------|--------------|---------|-----------|
| Quick Links News                                                                              | Model Range: 6SX-R                                      | 1000                                                                                                    |                     |                                 |                          |                          |              |         | Porta     |
| Portal   Service Portal Moto                                                                  | orcycle + Search Result                                 |                                                                                                    |                     |                                 |                          |                          | Bu           | lletins |           |
| Component Group                                                                               | Subject Area                                            |                                                                                                    | Date from/to        |                                 |                          | Langu                    | lage         |         |           |
|                                                                                               | <all></all>                                             |                                                                                                    |                     |                                 | refrest                  | h prefe                  | rred 👻       |         |           |
|                                                                                               |                                                         |                                                                                                    | Document 1 -        | 20 of 57                        | 2.5 <del>0</del>         |                          |              | next>   | last      |
| 1 Engine     2 Suspension     3 Driveline/Axle     4 Brakes     5 Transmission     6 Steering | Ref, Comp, Subj<br>M-T-0009<br>1000<br>M-U-0043<br>2500 | VINs<br>5SA AK 49A# A7<br>5SA AK 49K# A7<br>5SA AK 48K# A7<br>5SA AK 4BA# B7<br>5SA AK 4BA# B7<br>5SA AK 4BA# B7<br>5SA AK 4BA# C7<br>JS1 CY 1112 00<br>JS1 CY 1112 00<br>JS1 CY 1112 00<br>JS1 CY 1115 F0<br>JS1 CY 2111 00<br>JS1 GT 78A# F2 | Dec 1, 2014<br>     | Title<br>REPAIR TIP<br>MALFUNCT |                          |                          | en<br>en     | open    |           |
|                                                                                               | M-Y-0024<br>2400                                        | JS1 CY 1111 00 .<br>JS1 CY 1112 00 .<br>JS1 CY 1112 00 .<br>JS1 CY 1315 F0 .<br>JS1 CY 2111 00 .<br>JS1 GT 78A# F2 .                                                                                                    | Oct 8, 2014<br><br> | YEARY CHA                       | NGE MODE                 | L INFORMATIC             | DN en        | open    |           |

Fig. 25 Change Search or new Search

A Service Portal = Change Search or new Search

To change the search regarding sales name, model or engine or to start a new search please click the link Service Portal.

6

# **Viewing Documents**

6-1 Opening a Document

## 6-1 Opening a Document

### - from the document list showing Manuals

| Service Portal Motorcycle |           |                                                                                        |                  | <b>User</b><br>dealer_gb      | Language<br>en_DE | <b>SUZUKI</b> |   | Way of Life! |            |     |
|---------------------------|-----------|----------------------------------------------------------------------------------------|------------------|-------------------------------|-------------------|---------------|---|--------------|------------|-----|
| Quick Links               | News      |                                                                                        |                  |                               |                   |               |   |              | ■<br>▲ Pur | ial |
| Portal + Service          | Portal Mo | otorcycle + Searc                                                                      | h Result         |                               |                   |               |   | Manua        | als        | •   |
| Subject Area              |           |                                                                                        |                  |                               |                   | Language      |   |              |            |     |
| <all></all>               | -         |                                                                                        |                  |                               |                   | preferred     | - |              |            |     |
|                           |           |                                                                                        |                  | Document 1 - 7 of 7           |                   |               |   |              |            |     |
| Ref, Subj                 |           | VINs                                                                                   | Date             | Title                         |                   |               |   |              |            |     |
| 99500-39311-01E<br>1000   | I         | JS1 CL 1111 00<br>JS1 CL 2111 00                                                       |                  | GSX-R1000 (K7-K8) SERVICE MA  | NUAL              |               |   | en           | open       | *   |
| 99500-39272-016<br>1000   | Ξ         | JS1 B6 1111 00<br>JS1 B6 2111 00                                                       |                  | GSX-R1000 (K5-K6) SERVICE MA  | NUAL              |               |   | en           | open       | ш   |
| 99500-39381-018<br>1000   | Ξ         | JS1 CY 1111 00<br>JS1 CY 1112 00<br>JS1 CY 1113 90<br>JS1 CY 1113 A0<br>JS1 CY 1113 B0 | Jul 28, 2014<br> | GSX-R1000/Z (K9-L1) SERVICE N | /ANUAL            |               |   | en           | open       |     |
| 99500-39242-016<br>1000   | E         | JS1 BZ 1111 00<br>JS1 BZ 2111 00                                                       |                  | GSX-R1000 (K3-K4) SERVICE MA  | NUAL              |               |   | en           | open       |     |

Fig. 26 Document list with Manuals for the selected model GSX-R 1000

To view a document, click the referring **open** button. Then the Service Portal will display the document content.

#### - from the document list showing Bulletins

| Service Portal M                                         | otorcycle                                                                   |                                                                                                |                                          | Use<br>dea                                     | er<br>Iler_gb | Langu:<br>en_DE |                     | <b>SUZUK</b> | 22    | ay of Life! |
|----------------------------------------------------------|-----------------------------------------------------------------------------|------------------------------------------------------------------------------------------------|------------------------------------------|------------------------------------------------|---------------|-----------------|---------------------|--------------|-------|-------------|
| Quick Links News                                         |                                                                             |                                                                                                |                                          |                                                |               |                 |                     |              |       | ▲ Portal    |
| Portal   Service Portal Mot                              | orcycle   Search Result                                                     |                                                                                                |                                          |                                                |               |                 |                     | Bull         | etins |             |
| Component Group                                          | Subject Area<br><all><br/>Ref. Comp. Subj<br/>M-4-0515<br/>4<br/>2100</all> | VINs<br>JS1 CY 1111 00<br>JS1 CY 1112 00<br>JS1 CY 1113 90<br>JS1 CY 1113 A0<br>JS1 CY 2111 00 | Date<br>. Oct 27, 2010<br>. Oct 27, 2010 | nent 1 - 2 of 2<br>Title<br>Korrektur We<br>K9 | refre:        |                 | Languag<br>preferre | d 👻          | open  |             |
| 😷 5 Transmission<br>🎦 6 Steering<br>🎦 9 Body/Accessories | M-4-0490<br>5<br>2100                                                       | → JS1 CY 1111 00<br>JS1 CY 1112 00<br>JS1 CY 1112 00<br>JS1 CY 2111 00<br>JS1 GT 78A# 92       | . Nov 2, 2009<br>. Nov 2, 2009           | Korrektur We<br>K9<br>nent 1 - 2 of 2          | rkstattha     | ndbuch          | GSX-R10             | 000<br>de    | open  |             |

Fig. 27 Document list with Bulletins for the selected model GSX-R 1000

To view a document, click the referring **open** button. Then the Service Portal will display the document content.

## 6-2 Viewing XML Manuals

|                                                    |                                    | <b>User</b><br>sit_editor_en | Language<br>en_DE | **        | Way of Life!    |
|----------------------------------------------------|------------------------------------|------------------------------|-------------------|-----------|-----------------|
| Service Portal Motorcycle                          |                                    |                              |                   | SUZUKI    |                 |
| Quick Links News Model Name: 65X-R 1               | MMD 1 2 <i>1</i> 2012              |                              |                   | В         | <b>▲</b> Portal |
| Portal   Service Portal Motorcycle   Search Result | Document                           |                              |                   | Manua     | als 🔻           |
| 99500-39381-01E                                    | GSX-R1000/Z (K9-L1) SERVICE MANUAL |                              |                   | Full Scre | en te           |
|                                                    |                                    |                              | ก 🔒               | 84        | <b>B</b>        |
| >>>> Q Go to "Search" <<<<                         |                                    |                              |                   |           | <b>^</b>        |
| <b>Bookmarks</b>                                   |                                    |                              |                   |           |                 |
| <b>⊞</b> FOREWORD                                  | CUTU                               |                              |                   |           |                 |
| 00 – Precautions     0 – General Information       | SUZUI                              |                              |                   |           |                 |
| ⊞1 – Engine                                        |                                    |                              |                   |           | =               |
|                                                    | AGSX-                              | D1                           | 00                | <b>N/</b> | 7               |
| ± 4 – Brake                                        |                                    | КΤ                           | .UU               | UI        |                 |
|                                                    |                                    |                              |                   | -         |                 |
| ⊕ 6 – Steering     ⊕ 9 – Body and Accessories      | 0.5                                |                              |                   |           |                 |
|                                                    | SE                                 | KVI(                         | E M               | ANUA      | <b>۱</b> ۲      |
|                                                    | L                                  | /0_I 1                       | 1/200             | 9-201     | 1)              |
|                                                    |                                    | (3-L)                        | 1 (200            | 9-201     | -1)             |
| •                                                  | •                                  | m                            |                   |           | +               |

Fig. 28 Document view of XML manual

- A Sub (Select / Search Information) Frame
- B Action Icon Buttons

By pressing the "Go to Search"-Button the "input box for the Contents Search" is displayed.

| Quick Links        | News         | Model Range: GSX-R 1010 UF 14 / 2014 |
|--------------------|--------------|--------------------------------------|
| Portal + Servic    | e Portal Mot | prcycle   Search Result   Document   |
| 99500-39382-01     | E            |                                      |
|                    |              |                                      |
| >>                 | >> Back to " | Index List" <<<<                     |
| Cont<br>Search for |              | Search                               |

#### 6-3 Viewing DjVu Manuals

Action lcon buttons for displaying items on the main frame", "Print" or "How to read file display" is performed according to the button clicked.

## 6-3 Viewing DjVu Manuals

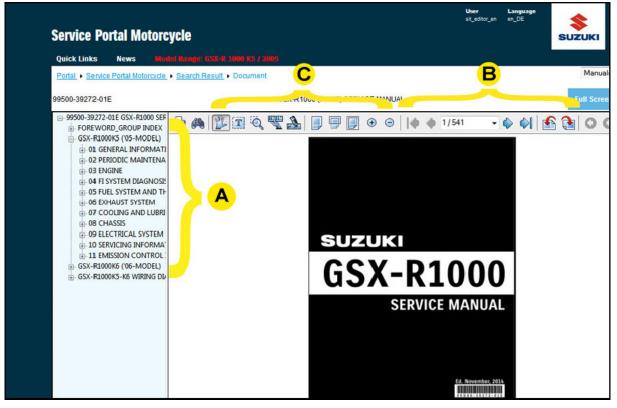

Fig. 30 Document view of DjVu manual

#### (A) Bookmark Navigation

You may select the desired chapter from the bookmark tree (A). The manual will open at the beginning of the selected chapter.

You may hide the navigation pane using the context menu (right click in the document display) and choose Layout. The Layout submenu appears. Deselect Outline. The navigation pane disappears. You can make the navigation pane wider or narrower. This shows more text. To adjust the navigation pane width, click the line separating the navigation pane from the main window and drag the line left or right.

#### (B) Toolbar Navigation

Using the square shaped page navigation arrows takes you to the document's first page, to the previous page, to the next page or to the document's last page.

To navigate by specifying a page number, do one of the following: Key in the number of the desired page in the box on the toolbar and click Enter or open the drop down box and select the desired page.

You can trace your path through any previous view (zoom level, panning location, page, etc.) using the round shaped arrow buttons. The button pointing to the left takes you to the previous view in your viewing history, like your browser's "Back" button. The button pointing to the right takes you to the next view in your viewing history.

If your browser window is not fully expanded, some or all of these may be hidden. Both buttons are not enabled until after you have used one of the page navigation arrows.

### (C) Zooming In and Out

If you want to see the detail in a drawing, please use any of the scale buttons to enlarge or reduce the selected image.

## 6-4 Viewing PDF Bulletins

| Service Portal Mo            | torcycle                                                                                                    | <b>User</b><br>sit_editor_en                     | <b>Language</b><br>en_DE | SUZUKI   | Way of Life! |
|------------------------------|----------------------------------------------------------------------------------------------------|--------------------------------------------------|--------------------------|----------|--------------|
| Quick Links News             |                                                                                                    |                                                  |                          |          | ▲ Portal     |
| Portal   Service Portal Moto | rcycle      Search Result      Document                                                                                                    |                                                  |                          | Bulletin | is 🗸         |
| M-U-0043                     | GSX-R1000L5                                                                                                    |                                                  |                          | Full Scr | een close    |
|                              |                                                                                                    | PO TROYOLE<br>DATE DOL: 1, 2014<br>PAGE : 1 OF 8 |                          |          | E            |
|                              | EFFECTIVE ENGINE OR FRAME NO. :<br>REFERENCE :                                                                                                    |                                                  |                          |          |              |
|                              | This bulletin is to inform you of set-up procedures of GSX-R1000L5.<br>Please inform your dealers of this notoe.<br>GSX-R1000L5 Set-Up Manual will not be issued because the set-<br>undhanged from GSX-R1000L2 except the differences described belo<br>To set-up GSX-R1000L5, please use the GSX-R1000L2 Set-Up Manual<br>GSX-R1000L2 Set-Up Manual: 95505-01<br>DIFFERENCE BETWEEN GSX-R1000L2 A | w.<br>al and this Service Bulletin.<br>1132-01E  |                          |          |              |

Fig. 31 Document view of PDF Bulletin

The blue button **Full Screen** on the upper right will open an additional browser window, where the document will be shown in full screen mode.

### Adobe Reader Plug-In - Basic functions

When moving the mouse over the document, the Adobe Reader menu bar will appear. Its icons show the basic functions: save, print, zoom in and zoom out. Clicking on the adobe icon on the right (A) wil display the complete tool bar of adobe reader.

#### 6 Viewing Documents

#### 6-4 Viewing PDF Bulletins

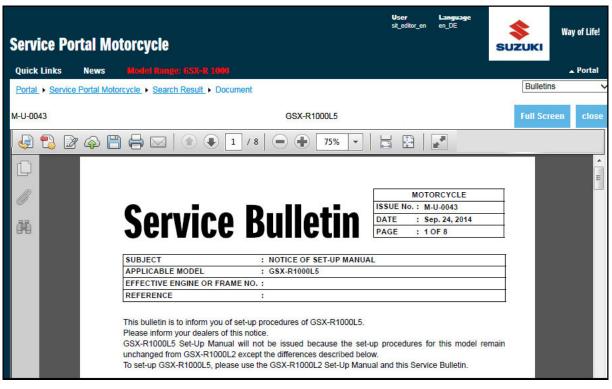

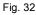

#### Adobe Reader Plug-In - Complete tool bar

The page navigation buttons in the center of the tool bar take you to the document's first page, to the previous page, to the next page or to the document's last page. To navigate by specifying a page number, you can key in the number of the desired page and press Enter.

On the left side of the tool bar there are buttons for attaching to email, printing and saving the document plus further functions provides by adobe reader.

## 6-5 Viewing Downloads

| SCIVICC I      | ortal Motorcycle                                                                                                    |                                                                |                   | SUZUKI          |          |
|----------------|----------------------------------------------------------------------------------------------------|----------------------------------------------------------------|-------------------|-----------------|----------|
| Quick Links    | News all vehicles                                                                                                    |                                                                |                   |                 | ▲ Porta  |
| Portal   Servi | ice Portal Motorcycle   Search Result   Document                                                                                                    |                                                                |                   | Downlo          | ads      |
| SDS            | SDS Software, User Manual an                                                                                                    | d additional information                                       |                   | Full Scr        | een clos |
|                | SDS Software, User Manual and add                                                                                                    | litional information                                           |                   |                 |          |
|                | Last update:                                                                                                    | 21.07.2014                                                     |                   |                 |          |
|                | Before you hook up the SDS interface to the PC the fin<br>your PC. If you already have your SDS in operation ar<br>install only the latest update. Details you will find in the | d have already a former versio                                 | n of software ins | stalled, please |          |
|                | Software SDS_Ver35_installer.zip 21.07.2014                                                                                                    | This program is the data for<br>Install the software for SDS a |                   |                 | n.       |
|                | 21.07.2014                                                                                                    | 3                                                              |                   |                 |          |
|                | User manuals                                                                                                    |                                                                |                   |                 |          |
|                |                                                                                                    | This is the SDS user manual                                    |                   |                 | ]        |
|                | User manuals SDS (Suzuki Diagnosis Software) Operation Manual                                                                                                    | This is the SDS user manual<br>Quick information to SDS and    |                   | or hardware.    | _        |
|                | User manuals SDS (Suzuki Diagnosis Software) Operation Manual 25.02.2014 Information to the system                                                                              |                                                                | d part number fo  |                 |          |

Fig. 33 Download page for SDS Software

To download the latest diagnostic software and manuals, please open the referring document in the "Downloads" area. It is important that you precisely follow the instructions on this page to avoid errors when installing the software on your PC.

The manuals provide all necessary details for installing and using the diagnostic hardware and software.

### 6 Viewing Documents

6-5 Viewing Downloads

Copyright by

SIT - Service-IT GmbH Mozartstraße 1b D-84034 Landshut

www.service-it.eu